# **APPLICATION NOTE**

# **Atmel AVR947: Single-Wire Bootloader for any MCU with Self Programming Capability**

## **8-bit Atmel Microcontroller**

### **Features**

Atmel

- No bootloader section required
- No peripheral communication module required
- Requires only one general purpose IO-pin
- Bootloader PC interface script provided (based on AVROSP)
- Easy to launch and exit bootloader
- Small code footprint of 1371 bytes
- CRC verification after programming
- Can put the device in sleep in bootloader mode
- Supports field firmware upgrades
- Overwrite protection of bootloader firmware

#### **Description**

This application note discusses a bootloader specifically designed for devices lacking a separate bootloader section and any hardware communication modules. This design does not require any chip resources like TWI, SPI or UART modules. Instead, it implements a single-wire UART (as described in the [Atmel®](http://www.atmel.com/Images/avr274.pdf) [AVR®](http://www.atmel.com/Images/avr274.pdf)274: Single-wire [Software UART](http://www.atmel.com/Images/avr274.pdf), application note) in software, which requires only one general purpose IO-pin. This is especially useful for lowcost AVR devices, which have limited number of general purpose pins. This design, however, requires self-programming capability in the chip as well as some kind of non-volatile storage (internal EEPROM). In this design, the boot loading application is a PC-based application connected to the AVR target as shown in [Figure 1.](#page-0-0)

<span id="page-0-0"></span>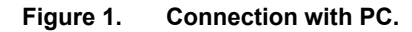

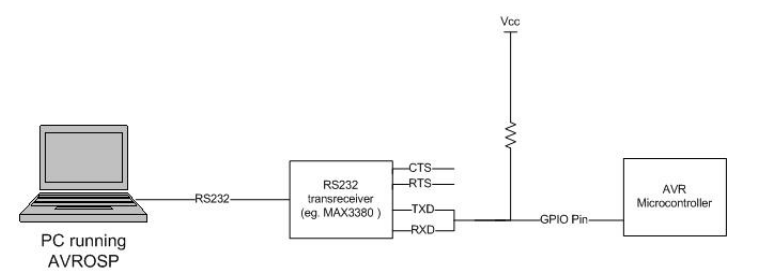

# **Table of contents**

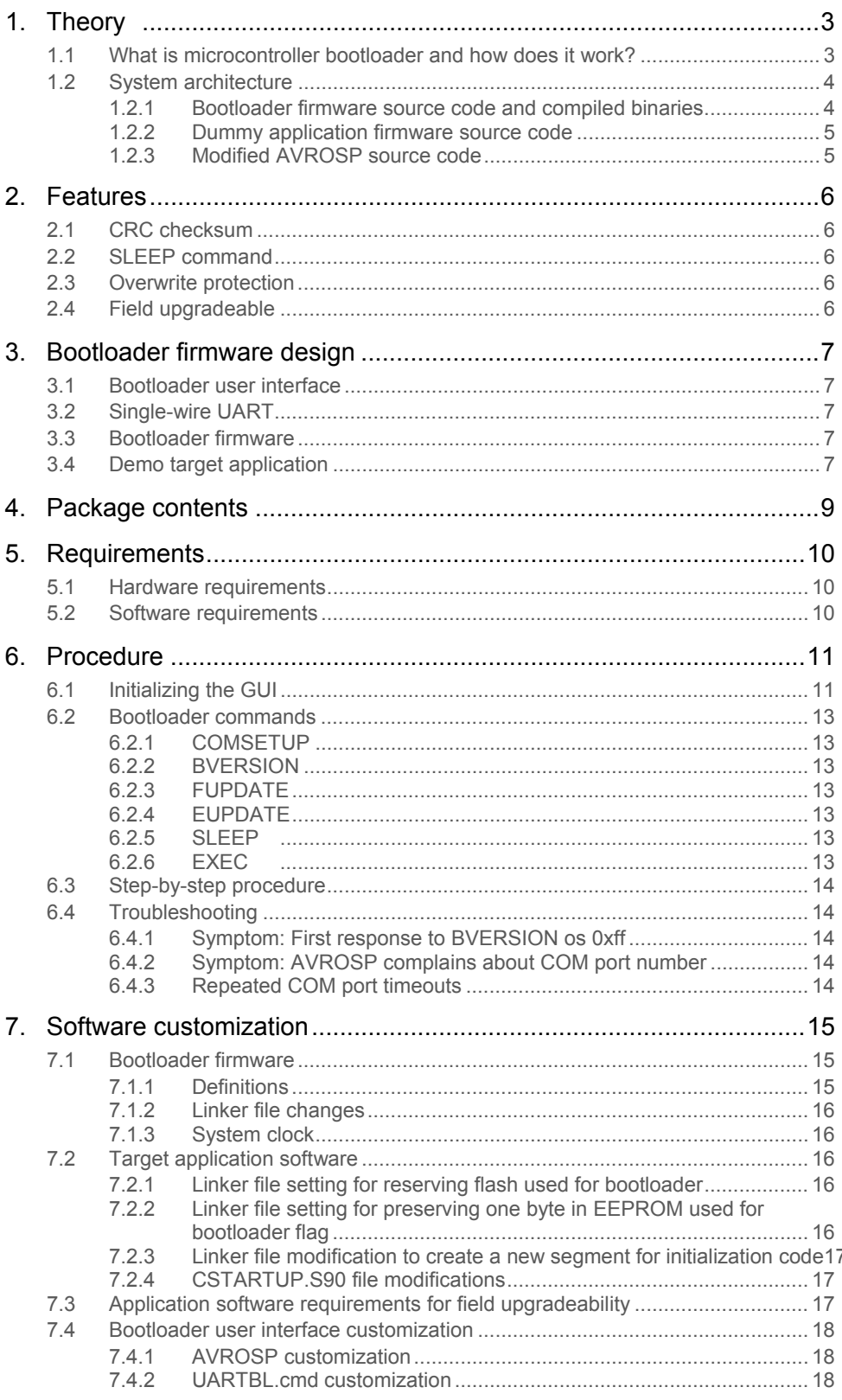

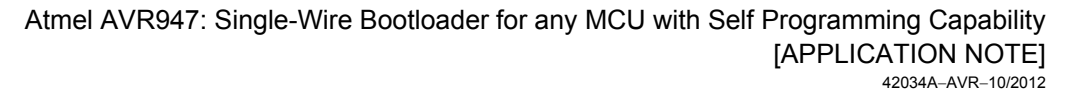

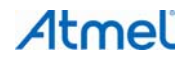

 $\sqrt{2}$ 

# <span id="page-2-1"></span><span id="page-2-0"></span>**1. Theory**

This section gives a detailed description of the microcontroller bootloader implementation along with system architecture.

# <span id="page-2-2"></span>**1.1 What is microcontroller bootloader and how does it work?**

In general, to program a microcontroller, one needs a programmer that supports the target device. Apart from being expensive, the programmers require too many interconnections between the microcontroller and the programmer. Upgrading the firmware for a shipped product becomes tedious because of non availability of programming port. Even in the laboratories, it might not be practical to get a programmer for each working bench, and the best solution is to provide microcontroller samples which have already been programmed once with the bootloader in the program memory.

[Figure 1-1](#page-2-3) gives a brief idea on the flash section which is divided between the Application and Boot section.

#### <span id="page-2-3"></span>**Figure 1-1. Flash memory map.**

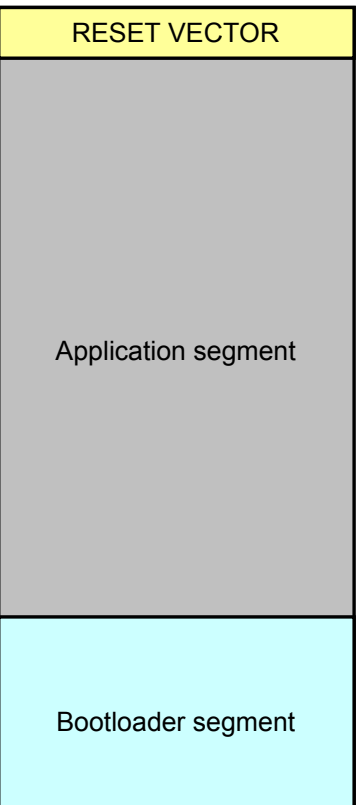

Note: The addresses for these segments are defined in the bootloader and application linker files by the user.

Another important point to note is that in this architecture, the RESET VECTOR is hijacked by the bootloader to always initiate the bootloader program after a reset event. The bootloader is programmed by the programmer once and it is the bootloader which programs the application whenever it is required to program the device.

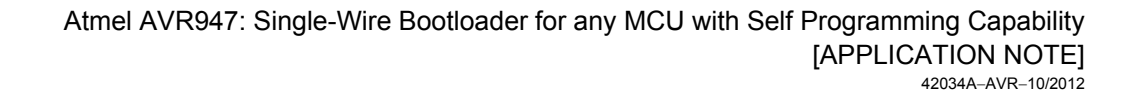

<span id="page-3-0"></span>Once the bootloader is programmed, the respective interface (UART) can be used to reprogram the remaining flash section without using a conventional programmer. In this application note, the bootloader uses the single-wire UART interface and boot flag (0x2A) set in EEPROM to initiate the upgrade process. After RESET, the bootloader firmware checks for the EEPROM flag status, and if found set, the program in the configured boot section starts executing, else the program in the configured application section starts executing. The bootloader has separate commands to write to the application section and execute a jump. If the jump is not executed, the application will never execute even if the application section is programmed.

#### <span id="page-3-1"></span>**1.2 System architecture**

This application note attempts to explain the single-wire bootloader implementation using a tested firmware design based on the [Atmel ATMEGA16HVA](http://www.atmel.com/devices/atmega16hva.aspx?tab=overview) device. The software provided with this application note includes the following.

#### <span id="page-3-2"></span>**1.2.1 Bootloader firmware source code and compiled binaries**

The supplied bootloader firmware is written using the IAR Embedded Workbench® and is configured to reside in the higher flash address starting at 0x3A00. This is done by replacing ...X\_FLASH\_BASE with ...X\_BOOT\_START and setting the ...X\_BOOT\_START at 0x3A00 in the linker file. The following section of code in the ATMEGA16HVA linker file does the same.

```
//Bootloader 
-Z(CODE)INTVEC=0-(\_.\,.X_INTVEC_SIZE-1)
-D ..X BOOT START=3A00 //14K boundary i.e. Last 2K bytes
-Z(CODE)NEAR_F=_..X_BOOT_START-_..X_FLASH_NEND 
-Z(CODE)SWITCH= ..X BOOT START- ..X FLASH NEND
-Z(CODE)DIFUNCT= ..X_BOOT_START- ..X_FLASH_NEND
-Z(CODE)CODE= ..X BOOT START- ..X FLASH END
-P(CODE) FAR F=[...X BOOT START-...X FLASH END]/10000-Z(CODE)INITTAB= ..X BOOT START- ..X FLASH END
-Z(CODE)HUGE_F=_..X_BOOT_START-_..X_FLASH_END 
-Z(CODE)TINY_ID= ..X_BOOT_START- ..X_FLASH_END
-Z(CODE)NEAR_ID= ..X_BOOT_START- ..X_FLASH_END
-Z(CODE)CHECKSUM# ..X FLASH END
```
The bootloader uses the last EEPROM byte at address 0xFF as the boot\_flag. If the value of this byte is 0x2A, it means the bootloader flag is set and the control should go to the bootloader. If this flag has any other value, it means the control should go to the user application. Below is the last statement from EEPROM.hex (supplied with the bootloader) which writes 0x2A to the last memory location.

:1000F0000000000000000000000000000000002AD6

 The bootloader and the supplied EEPROM binary files must be programmed into the device with a supported programmer.

The example bootloader uses pin PC0 for single-wire UART interface. The pin and its definitions are defined by the following lines of code in "Common\_define.h":

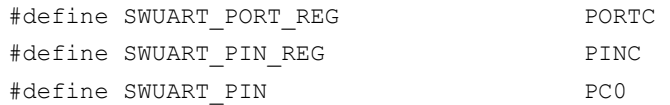

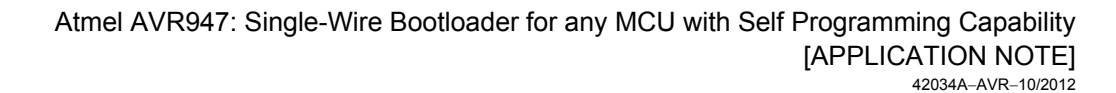

4

#### <span id="page-4-1"></span><span id="page-4-0"></span>**1.2.2 Dummy application firmware source code**

The supplied dummy application "16HVADummy" is an example user application which can be used as a reference for developing custom applications which can be used with the attached bootloader. The provided target application toggles pin PB0 of the Atmel ATMEGA16HVA device. It resides from address 0x0000 to 0x0065 and has all the changes required to be used with the bootloader. The required changes are discussed in detail in Section [7.2.](#page-15-3) This dummy application's hex file can be programmed by using the bootloader.

#### <span id="page-4-2"></span>**1.2.3 Modified AVROSP source code**

A PC software interface is required to send commands to this bootloader. For this purpose a modified AVROSP code (based on the software provided with the [Atmel AVR911: AVR Open Source Programmer,](http://www.atmel.com/images/doc2568.pdf) application note) is provided together with this application note. This software is only compatible with the supplied bootloader and only needs to be configured by the end user for the selected device. Please refer to Section [7.4.1](#page-17-2) for the required AVROSP modifications. The AVROSP executable UART\_PROG.exe supplied with this package is already configured for ATMEGA16HVA device. The source code is provided in the package. The list of commands required for successful bootloading is provided in the later sections.

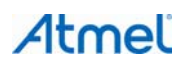

# <span id="page-5-1"></span><span id="page-5-0"></span>**2. Features**

This bootloader supports many useful features apart from basic bootloading. These features are implemented in bootloader firmware in conjunction with bootloader PC application. Using this bootloader, user can utilize the following additonal functions.

# <span id="page-5-2"></span>**2.1 CRC checksum**

The bootloader implements the CRC checksum for both the flash and the EEPROM upgrades. The CRC check is performed by reading out the flash/EEPROM contents after programming the device hence ensuring successful upgrading. The CRC check is integrated into the flash update and EEPROM update commands.

### <span id="page-5-3"></span>**2.2 SLEEP command**

This bootloader can put the device into sleep while still in the bootloader mode. The device wakes up on any activity on the single-wire UART. This command is very useful in designs where power consumption is of prime importance.

## <span id="page-5-4"></span>**2.3 Overwrite protection**

This bootloader provides overwrite protection of bootloader firmware and boot flag in the firmware. This ensures that the bootloader does not overwrite itself.

### <span id="page-5-5"></span>**2.4 Field upgradeable**

This bootloader architecture supports field upgradeability. This feature is explained in Section [7.3](#page-16-3).

# <span id="page-6-1"></span><span id="page-6-0"></span>**3. Bootloader firmware design**

As mentioned above, this bootloader design brings together three existing application notes:

- The [Atmel AVR112: TWI Bootloader for devices without boot section](http://www.atmel.com/images/doc8079.pdf)
- The [Atmel AVR274: Single-wire Software UART](http://www.atmel.com/images/avr274.pdf)
- The [Atmel AVR911: AVR Open Source Programmer](http://www.atmel.com/images/doc2568.pdf)

To understand these modules in detail, please refer to the respective application notes. Bootloader firmware design is based on the [AVR112,](http://www.atmel.com/images/doc8079.pdf) which is modified for single-wire UART. The [AVR112](http://www.atmel.com/images/doc8079.pdf) is further based on the [Atmel AVR109:](http://www.atmel.com/images/doc1644.pdf)  [Self Programming](http://www.atmel.com/images/doc1644.pdf), application note and is compatible with AVROSP as explained in the [AVR911](http://www.atmel.com/images/doc2568.pdf). The [AVR112](http://www.atmel.com/images/doc8079.pdf) implementation as well as AVROSP is modified to accommodate single-wire UART interface. The target AVR device connects directly with the PC host without the need of any boot loading master. The connection is shown in [Figure 1.](#page-0-0)

The executable binary of the modified AVROSP, named UART\_PROG.exe, as well as the source is provided in the package.

This application note discusses a complete bootloader solution which consists of four components:

- Bootloader user interface
- Single-wire UART
- Bootloader firmware
- Dummy target application

#### <span id="page-6-2"></span>**3.1 Bootloader user interface**

Bootloader application is based on AVR open source programmer (AVROSP) as explained in the [AVR911 application](http://www.atmel.com/images/doc2568.pdf)  [note](http://www.atmel.com/images/doc2568.pdf). AVROSP is modified to provide for the single-wire UART. The precompiled executable for the modified AVROSP is provided with the package as UART\_PROG.exe. A ready made batch file is also provided which calls this executable internally and implements the bootloader commands.

#### <span id="page-6-3"></span>**3.2 Single-wire UART**

The single-wire UART implementation is based on the [AVR274 application note](http://www.atmel.com/images/avr274.pdf) but modified for polling based design. Polling method is chosen because the bootloader must not use any system interrupts and vectors, thus making available all system resources for the main application. This single-wire UART implementation is improved to support up to 38400 baud rate at 4MHz system clock. Any change in system clock will upset the timing of the UART.

#### <span id="page-6-4"></span>**3.3 Bootloader firmware**

This design takes the bootloader firmware from the [AVR112 application note](http://www.atmel.com/images/doc8079.pdf) which is modified for single-wire UART. The [AVR112](http://www.atmel.com/images/doc8079.pdf) discusses a TWI bootloader for devices without a boot section. In contrast, this bootloader requires only one GPIO pin for boot loading, hence does not require any communication interface. The [AVR112](http://www.atmel.com/images/doc8079.pdf) design was modified and simplified to use single-wire UART instead of TWI. Moreover, this design does not require another MCU as a master as discussed in the [AVR112](http://www.atmel.com/images/doc8079.pdf). The target device can be connected directly to the host PC using a RS232 cable and RS232 transreceiver. The PC running the AVROSP is the boot loading master.

#### <span id="page-6-5"></span>**3.4 Demo target application**

This application note comes with a dummy application "16HVADummy" which has all the changes mentioned in the sections above. This Dummy application can serve as a reference firmware design for users to create their own custom target applications. This application can also be used for rapid prototyping and testing of this bootloader architecture.

The Cstartup.s90, macro.m90 and the linker file (cfgm16hva.xcl) are already modified and included in the dummy application. The s90 and m90 files do not need any more changes and the user can copy/paste and include them in a new project without any hassle. The linker file, however, would need changes according to the user application every time a custom application is built using it. The changes required are already explained in Section [7.2.](#page-15-3)

The dummy target application toggles pin PB0 and this architecture can be tested by putting a scope on the same pin to see if the bootloader has successfully executed the application.

# <span id="page-8-1"></span><span id="page-8-0"></span>**4. Package contents**

The software package supplied with the application note contains the following four directories:

• Single-wire bootloader source code

It contains the complete source for the bootloader firmware.

• 16HVADummy

It is the dummy target application built for the Atmel ATMEGA16HVA device which toggles PB0. It is used to demonstrate how a target application needs to be configured to be used with this bootloader.

• Bootloader UI source code

It contains the AVROSP based PC UI application source code which sends the bootloader commands to the bootloader firmware. This application is written in C++ and generates a Windows® executable file UART\_PROG.exe.

• Executables

This folder contains the compiled binaries of all the above directories along with scripts to use them. Using these files, the user can quickly verify this architecture on an ATMEGA16HVA device as no compilation is necessary. After verifying the architecture, the code modules can be ported to any device.

# <span id="page-9-1"></span><span id="page-9-0"></span>**5. Requirements**

## <span id="page-9-2"></span>**5.1 Hardware requirements**

The single-wire UART Bootloader does not require any connection with a hardware programmer. However, it requires:

- 1. A host PC with a serial port (or a USB port with a USB Serial bridge cable).
- 2. An RS-232 transreceiver.
- 3. An external pullup resistor (typically 15kΩ) on the GPIO-pin used as UART. This is optional if using USB-toserial convertor cable. These cables have built-in pull ups.

After making the connections, as shown in [Figure 1](#page-0-0), the bootloader hardware is all set for downloading the code.

### <span id="page-9-3"></span>**5.2 Software requirements**

The accompanying firmware with this application note is compiled using the following tools:

- 1. IAR™ Embedded Workbench IDE version 6.10.
- 2. DEV C++ version 4.9.

# <span id="page-10-1"></span><span id="page-10-0"></span>**6. Procedure**

As with any bootloader, this bootloader requires a programmer to program the bootloader itself. This bootloader consists of two hex files, one for the firmware and one for EEPROM. After programming these files, program the SPMEN fuse. Connect the single-wire UART interface and the bootloader is ready to receive commands from the PC using UART\_PROG.exe, which is compiled output of AVROSP.

The procedure can be more clearly explained in the form of a flowchart in [Figure 6-1](#page-11-0). The flowchart steps will become clearer in the next sections.

To make the bootloader GUI more user friendly, script files are included in the software package that provides an easy text wrapper for complex and lengthy bootloader instructions. It goes without saying that all these files must be in the same location as the UART\_PROG.exe.

These files are described in [Table 6-1.](#page-10-3)

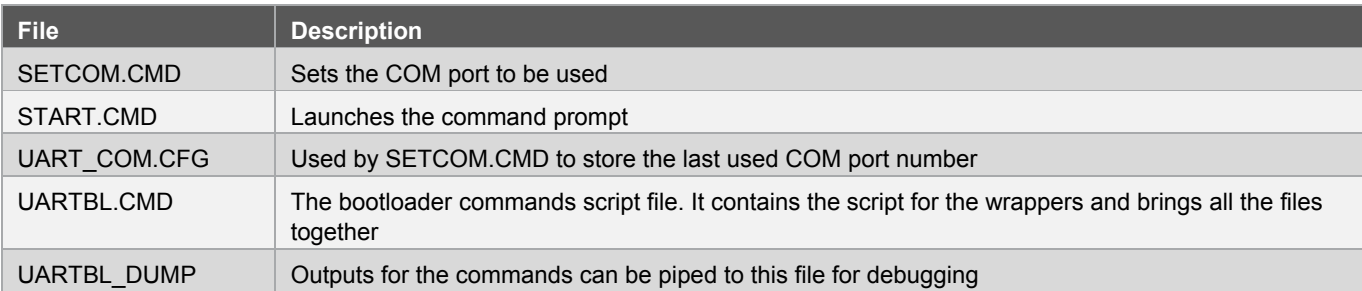

#### <span id="page-10-3"></span>**Table 6-1. Script files.**

None of these files need any modifications unless the user wants to add more functionality/commands to the existing bootloader.

# <span id="page-10-2"></span>**6.1 Initializing the GUI**

The first time the bootloader is run, it requires the COM port number the single-wire UART is connected to. If using the serial port of the PC, this number is usually 1, but when USB to serial convertor cable is used, the COM port number must be found by using the device manager. To do that, right click 'My computer'->Properties->Hardware->Device manager. In device manager, under COM ports, find the installed USB-to-serial convertor and note the COM port number associated with it.

Note: The AVROSP supports COM port numbers less than or equal to 8. If you see a higher COM port number, please reassign a lower COM port to it.

Once the COM port number is noted, open SETCOM.CMD and enter the same number. The script will set that port for routing the bootloader commands. Now double-click START.CMD and the UI is ready to send commands.

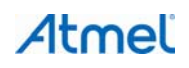

<span id="page-11-0"></span>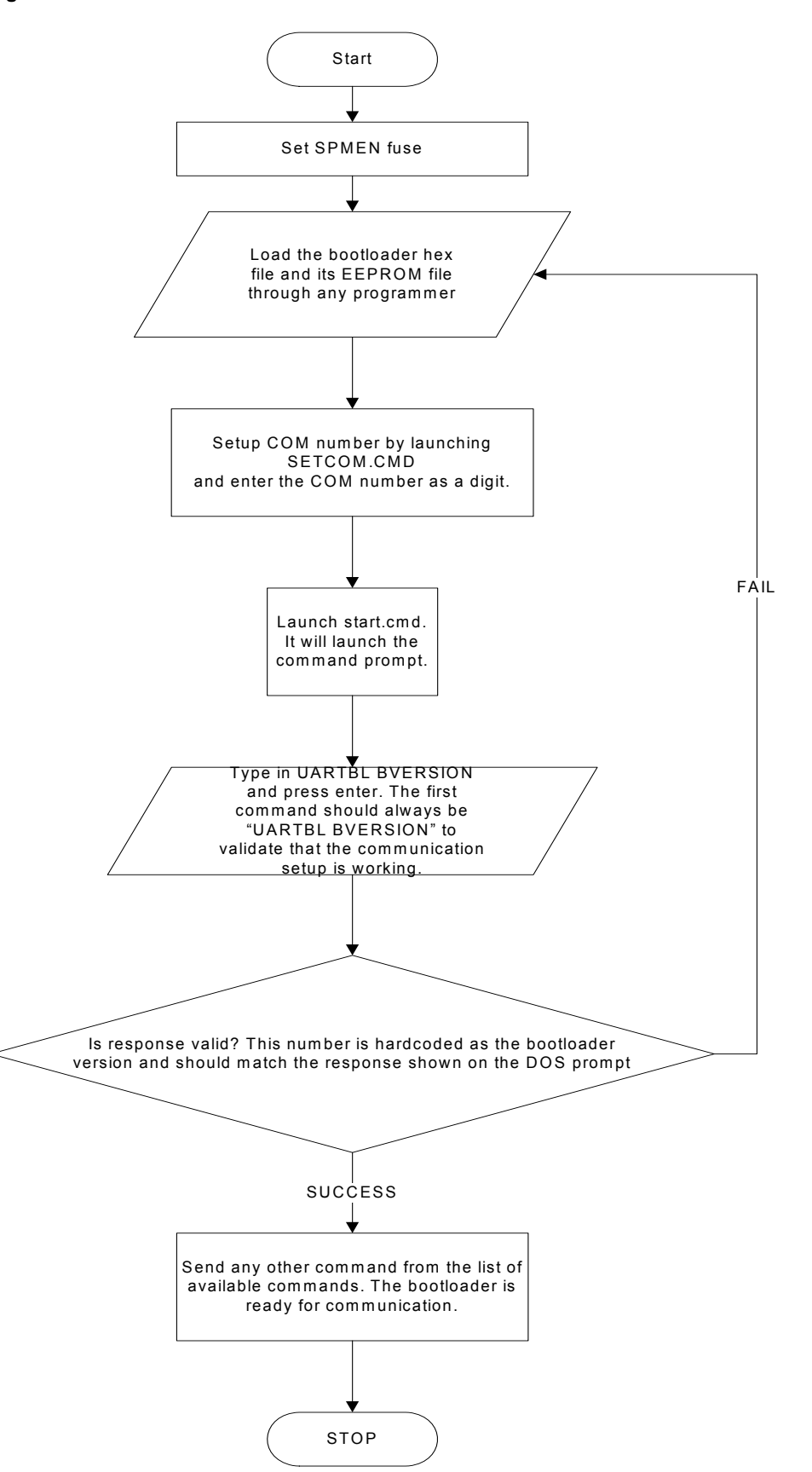

Atmel AVR947: Single-Wire Bootloader for any MCU with Self Programming Capability [APPLICATION NOTE] 42034A<sup>−</sup>AVR−10/2012

# Atmel

# <span id="page-12-1"></span><span id="page-12-0"></span>**6.2 Bootloader commands**

The bootloader supports the following commands. Each command can be issued from command prompt exe, called "START.CMD" present in the same folder. The commands are wrappers which in turn call the AVROSP executable with the correct parameters. More information on this script can be found in UARTBL.CMD.

#### <span id="page-12-2"></span>**6.2.1 COMSETUP**

This command sets up the comport number.

Syntax: "UARTBL COMSETUP x"

X is the COM PORT number the single-wire UART is connected to.

#### <span id="page-12-3"></span>**6.2.2 BVERSION**

This command gets the bootloader version.

Syntax: "UARTBL BVERSION"

In the supplied bootloader firmware, it is set as 0x10.

#### <span id="page-12-4"></span>**6.2.3 FUPDATE**

This command updates the flash and verifies the CRC.

Syntax: "UARTBL FUPDATE <filename.hex>"

<filename.hex> is the name of the target hex file with full path.

The checksum is verified after writing the new image to flash and reading out the contents. The bootloader firmware does not allow any write in the bootloader segment to prevent overwriting of bootloader firmware.

#### <span id="page-12-5"></span>**6.2.4 EUPDATE**

This command updates the EEPROM and verifies the CRC.

Syntax: "UARTBL EUPDATE <eep.hex>"

<eep.hex> is the name of the target EEPROM hex file with full path.

The checksum is verified after writing the new image to EEPROM and reading out the contents. The bootloader firmware does not allow any write to the location where BOOT\_FLAG is stored to prevent overwriting of that EEPROM location.

#### <span id="page-12-6"></span>**6.2.5 SLEEP**

This command puts the device into sleep.

Syntax: "UARTBL SLEEP"

Once put into sleep, the device will wake up only if there is an activity on the pin used for single-wire UART. The firmware uses external interrupt on the UART pin for this feature. Make sure the following definitions are correctly set in "main.c" file for the selected UART pin.

```
/* External interrupt macros. These are device dependent. */ 
#define INITIALIZE_UART_EXTERNAL_INTERRUPT() (EICRA |= (1<<ISC01)) 
//< Sets falling edge of INT0 generates interrupt. 
#define ENABLE_EXTERNAL_INTERRUPT() (EIMSK |= (1<<INT0))
```
#### <span id="page-12-7"></span>**6.2.6 EXEC**

This command launches the application by clearing the boot flag and resetting the device.

Syntax: "UARTBL EXEC"

13

### <span id="page-13-1"></span><span id="page-13-0"></span>**6.3 Step-by-step procedure**

The user needs to complete the following steps to successfully boot load a brand new device:

- Step 1 Program the SPMEN fuse.
- Step 2 Program the bootloader firmware and bootloader EEPROM file using any supported programmer.
- Step 3 Inialize the user interface as described in Section [6.1](#page-10-2).
- Step 4 Send UARTBL BVERSION and see if the correct bootloader version is received.
- Step 5 Send UARTBL FUPDATE <filename.hex> command to update the flash. Check to see if the command is successful.
- Step 6 If EEPROM programming is required, send UARTBL EUPDATE <filename.hex> command to update the EEPROM. Check to see if the command is successful.
- Step 7 After successful completion of the above command, send the execute command "UARTBL EXEC". The bootloader will clear the boot flag in the EEPROM and will reset the device using a watchdog timer reset. The next time the device starts up; it will start with target application.

#### <span id="page-13-2"></span>**6.4 Troubleshooting**

#### <span id="page-13-3"></span>**6.4.1 Symptom: First response to BVERSION os 0xff**

It is recommended to test the communication setup by sending the command BVERSION until the expected reply is received. Sometimes, when the system is in deep sleep, the system may respond to the first BVERSION with 0xff - this because the system just woke up on the external interrupt on the pin and missed the first command.

#### <span id="page-13-4"></span>**6.4.2 Symptom: AVROSP complains about COM port number**

AVROSP supports COM ports 1-8, so if the UART is assigned a COM port greater than 8, the AVROSP will give an error. It can simply be fixed by re-assigning a smaller COM port number to the interface. This can be done in the device manager.

#### <span id="page-13-5"></span>**6.4.3 Repeated COM port timeouts**

If the serial communication fails a couple of times, restart the device and reconnect the serial cable. Run the SETCOM.CMD and enter the COM port number you are trying to connect to. This should fix the problem.

# <span id="page-14-1"></span><span id="page-14-0"></span>**7. Software customization**

The software provided with this application note is a complete solution customized for an Atmel ATMEGA16HVA device. All the firmware components are written and tested for this device. This application note intends to use this architecture as an example so that users may design similar architectures for any device of their choice. To customize this bootloader solution for a new device, modifications are required in each component. These changes are explained in this section.

# <span id="page-14-2"></span>**7.1 Bootloader firmware**

### <span id="page-14-3"></span>**7.1.1 Definitions**

Atmel

The bootloader contains the following application and device dependent definitions. These definitions should be carefully set in "Commands\_define.h".

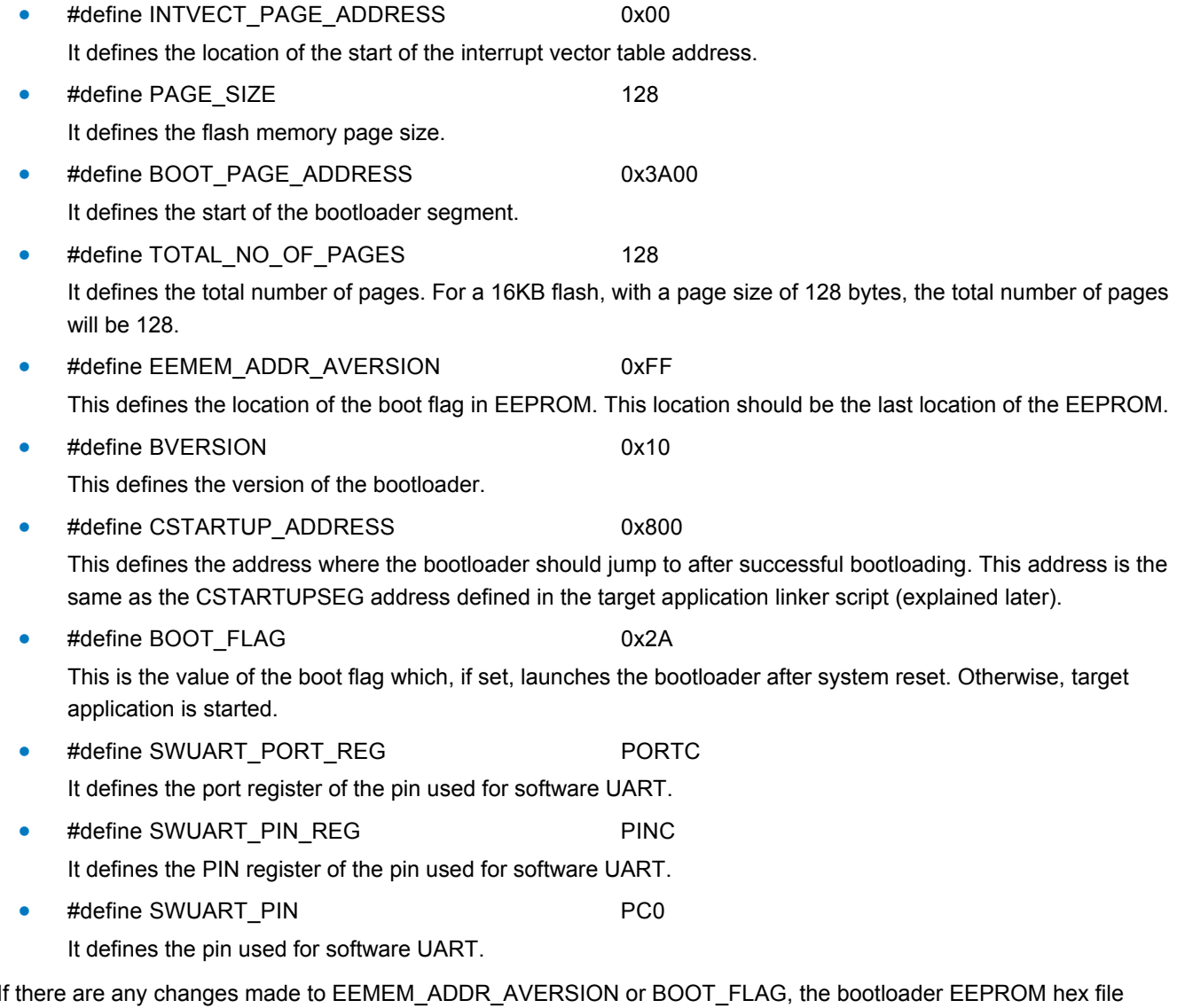

Note: If there are any changes made to EEMEM\_ADDR\_AVERSION or BOOT\_FLAG, the bootloader EEPROM hex file should be generated once more to write the BOOT\_FLAG at location specified by EEMEM\_ADDR\_AVERSION.

15

#### <span id="page-15-1"></span><span id="page-15-0"></span>**7.1.2 Linker file changes**

The provided bootloader is based on the Atmel ATMEGA16HVA, so it is based on this device's default linker file modified as explained in Section [1.2.1](#page-3-2). To port this bootloader to another device, similar changes would be required in the selected device's default linker file.

#### <span id="page-15-2"></span>**7.1.3 System clock**

The provided bootloader must be run at the 4MHz system clock. As the target application may run at any system clock, the bootloader should set its clock by modifying the clock register settings as part of its init code. For example, for the ATMEGA16HVA, the system clock is set to 4MHz by adding the following lines of code in the provided bootloader firmware:

 $CLKPR = (1<$  $CLKPR = 0 \times 01$ :

For any other device, make sure that this code is replaced by an appropriate code to set the system clock to 4MHz.

### <span id="page-15-3"></span>**7.2 Target application software**

To be able to be used with the bootloader, there are some configuration changes that are needed in the application firmware. Normally these files are automatically included from their default locations by the compiler, but as we are using modified versions, these three files must be included manually. The files are already provided in the software package accompanying this application note. The files are:

- 1. Linker file.
- 2. Cstartup.s90 file.
- 3. macros.m90.

The changes made in these files are explained next.

- Note: To use a custom linker file, right click the project, go to options, under the linker tab, set the checkbox for "Override default" and set the linker file location.
- Note: To add Cstartup.s90, right click the project, go to Add->Add files and select the Cstartup.s90 file. The macros.m90 file is a dependency on the Cstartup.s90 file and does not need to be included in the project. It just needs to be in the same folder as the Cstartup.s90 file.

#### <span id="page-15-4"></span>**7.2.1 Linker file setting for reserving flash used for bootloader**

In the application, the higher side of the program memory needs to be reserved for the bootloader firmware (see Figure [1-1\)](#page-2-3). The bootloader start address is fixed and hardcoded in the bootloader firmware. The available application memory cannot overlap the bootloader segment; hence it needs to be carefully defined in the application linker file. For example, in the given bootloader source code, the bootloader starts at 0x3A00, hence the application accessible flash memory must end at 0x39FF even though it is a 16K device. This can be done by modifying the flash end addresses in the linker file.

For example, for the ATmega16HVA device (16K flash), the following changes can be made in the linker file to reserve the bootloader segment from 0x3A00-0x3FFF.

-D\_..X\_FLASH\_NEND=39FF /\* End of near flash memory \*/ -D...X\_FLASH\_END=39FF /\* End of flash memory \*/

These changes make the last 1.5KB (0x3A00 – 0x3FFF) of flash inaccessible to the linker. If the application compiled binary is bigger than 14.5K, the linker will generate an error.

#### <span id="page-15-5"></span>**7.2.2 Linker file setting for preserving one byte in EEPROM used for bootloader flag**

One byte of EEPROM byte (preferably last byte) needs to be reserved for storing the EEPROM bootloader flag.

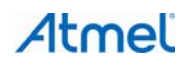

<span id="page-16-0"></span>For example, for an Atmel ATmega16HVA device, the following change can be made in the linker file to reserve the last EEPROM byte:

 $-D$ ..X EEPROM END=FE /\* End of eeprom memory \*/

It makes the last byte at address 0xFF inaccessible to the linker.

#### <span id="page-16-1"></span>**7.2.3 Linker file modification to create a new segment for initialization code**

A new start segment needs to be created in the application linker file that will contain the initialization code of the application.

A new startup segment is required in the application linker file to have the preset address for the application initialization code in the flash memory. This address is hardcoded in the bootloader firmware and is the address which the bootloader jumps to after successful boot loading. If this address is not set as a separate segment, the initialization code address might move with each rebuild of the application code. This segment must be set up outside the normal application code space.

For example, in the attached dummy code, the application code spans from 0x0000 to 0x0065, and the bootloader starts from 0x3A00. This segment can be set anywhere between 0x0066 to 0x39FF. The following line of code in the linker file sets up a new segment at address 0x800. It is important to use the exact same segment name as used by the modified cstartup.s90 file. The starting address can be changed as required by the user.

-Z(CODE)CSTARTUPSEG=800

Note: As mentioned above, this address and the name "CSTARTUPSEG" is very important as it is hardcoded in the bootloader and the modified Cstartup.s90 file. The name must not be changed. The address, if changed, will require changes in the bootloader firmware as well.

#### <span id="page-16-2"></span>**7.2.4 CSTARTUP.S90 file modifications**

Cstartup.s90 is a system initialization file which is modified to tell the application to put the initialization code at an address defined by CSTARTUPSEG. Cstartup.s90 can be added to the project like any other file by right clicking the project and adding this file. This file has a dependency on the macros.m90 file (provided) and the project will not compile unless the macros.m90 file is copied along with the cstartup.s90 file.

# <span id="page-16-3"></span>**7.3 Application software requirements for field upgradeability**

To make the device field upgradeable, the application must have the capability to launch the bootloader. Since bootloader can only launched at system startup and depends on the EEPROM mailbox (boot\_flag), the following lines of code need to be added in the main application to set up the EEPROM flag and reset the device using the watchdog timer. The user needs to execute this code from within the main application when field upgrade is required.

// Write the EEPROM mailbox with the firmware upgrade value.

```
Write EEPROM byte(EEMEM ADDR, BOOT FLAG);
/* Enable Watchdog Reset Mode, Set Watchdog timeout to 16 msec, and delay 20 mS to 
cause WDT reset*/ 
WDT_ResetTimer();
WDTCSR | = (1 \leq \text{WDE});
WDT SetTimeOut( WDTO 16ms );
delay cycles(20000); // Assuming MCU running at 1 MHzThe address
EEMEM_ADDR_AVERSION is the address of the bootloader flag byte which should be 
consistent with the bootloader firmware and linker file definitions. In the given 
source code, it is the last address of the EEPROM i.e. 0xFF.
```
Write\_EEPROM\_byte() function writes the boot\_flag at address defined by EEMEM\_ADDR. In the firmware provided, the EEMEM\_ADDR is 0xFF and BOOT\_FLAG is 0x2A. The definition of the Write\_EEPROM\_byte() is beyond the scope of this document.

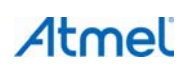

# <span id="page-17-1"></span><span id="page-17-0"></span>**7.4 Bootloader user interface customization**

The provided bootloader UI, i.e. AVROSP, is customized for the Atmel ATMEGA16HVA device but can be ported to any device. There are two components that need modifications. First is the AVROSP firmware and the second is the UARTBL.cmd.

#### <span id="page-17-2"></span>**7.4.1 AVROSP customization**

The changes in the AVROSP are minimalistic and listed below.

- 1. Open the project using free DEVC++ software.
- 2. Open the file AVRDevice.cpp and in the AVRDevice constructor, put in the correct values for 'flashSize', 'eepromSize' and 'pagesize' for the selected device. 'flashSize' is the size of the available flash on the device, eepromSize is the size of available EEPROM on the device, and pagesize is the size of the flash page.
- 3. Save the file and compile the project. Copy the generated UART\_PROG.exe into the same folder as other scripts.

#### <span id="page-17-3"></span>**7.4.2 UARTBL.cmd customization**

Open the UARTBL.cmd in any text editor and replace the text "ATmega16HVA" with the new device model. Save the file.

#### Atmel **Enabling Unlimited Possibilities®**

#### **Atmel Corporation**

2325 Orchard Parkway San Jose, CA 95131 USA **Tel:** (+1)(408) 441-0311 **Fax:** (+1)(408) 487-2600 [www.atmel.com](http://www.atmel.com/) 

**Atmel Asia Limited**  Unit 01-5 & 16, 19F BEA Tower, Millennium City 5 418 Kwun Tong Road Kwun Tong, Kowloon HONG KONG **Tel:** (+852) 2245-6100

**Fax:** (+852) 2722-1369

**Atmel Munich GmbH** Business Campus Parkring 4 D-85748 Garching b. Munich GERMANY **Tel:** (+49) 89-31970-0 **Fax:** (+49) 89-3194621

**Atmel Japan G.K.**

16F Shin-Osaki Kangyo Building 1-6-4 Osaki Shinagawa-ku, Tokyo 141-0032 JAPAN **Tel:** (+81)(3) 6417-0300 **Fax:** (+81)(3) 6417-0370

© 2012 Atmel Corporation. All rights reserved. / Rev.: 42034A−AVR−10/2012

Atmel®, Atmel logo and combinations thereof, AVR®, Enabling Unlimited Possibilities®, and others are registered trademarks or trademarks of Atmel Corporation or its subsidiaries. Windows® is a registered trademark of Microsoft Corporation in U.S. and or other countries. Other terms and product names may be trademarks of others.

Disclaimer: The information in this document is provided in connection with Atmel products. No license, express or implied, by estoppel or otherwise, to any intellectual property right is granted by this<br>document or in con WARRANTY OF MERCHANTABILITY, FITNESS FOR A PARTICULAR PURPOSE, OR NON-INFRINGEMENT. IN NO EVENT SHALL ATMEL BE LIABLE FOR ANY DIRECT, INDIRECT,<br>CONSEQUENTIAL, PUNITIVE, SPECIAL OR INCIDENTAL DAMAGES (INCLUDING, WITHOUT LIM INFORMATION) ARISING OUT OF THE USE OR INABILITY TO USE THIS DOCUMENT, EVEN IF ATMEL HAS BEEN ADVISED OF THE POSSIBILITY OF SUCH DAMAGES. Atmel makes no representations or warranties with respect to the accuracy or completeness of the contents of this document and reserves the right to make changes to specifications and products descriptions at any time<br>without notice. Atm automotive applications. Atmel products are not intended, authorized, or warranted for use as components in applications intended to support or sustain life.